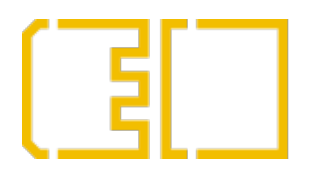

POLITECHNIKA **BELSKA** : ELEKTROTECHNIKI 1ATYKI

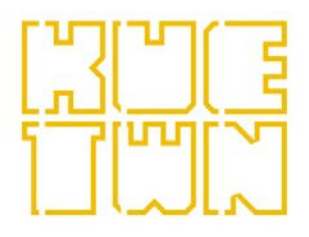

**WYDZIAŁ ELEKTROTECHNIKI I INFORMATYKI** 

KATEDRA URZĄDZEŃ ELEKTRYCZNYCH I TECHNIKI WYSOKICH NAPIĘĆ

# LABORATORIUM Inżynieria Materiałowa

## Protokół do ćwiczenia nr 12 Badanie właściwości optycznych półprzewodników

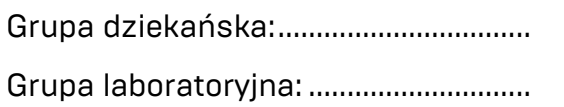

Grupa dziekańska:................................. Data wykonania ćwiczenia:................................. Godzina wykonania ćwiczenia: ............................

Skład zespołu wykonującego ćwiczenie:

- 1. .................................................................
- 2. .................................................................
- 3. .................................................................
- 4. .................................................................

## **1. PROGRAM ĆWICZENIA**

#### **1.1. Budowa stanowiska pomiarowego**

Do przeprowadzenia badań transmisji światła w półprzewodnikach należało zaprojektować odpowiedni układ, dzięki któremu będzie możliwe wykonanie pomiaru widma światła po przejściu przez wybraną próbkę półprzewodnika. Pomiar wykonany będzie w specjalnie przygotowanym pomieszczeniu pomiarowym. Wnętrze pomieszczenia pomiarowego pomalowano na czarno, aby rozproszenie światła było jak najmniejsze i nie występowało zjawisko odbicia. Stanowisko pomiarowe jest szczelnie zamknięte, a zmiana próbek jest zrealizowana przez przesuwaną prowadnicę. Konstrukcję stanowiska oraz opis jego elementów przedstawia rysunek 1.

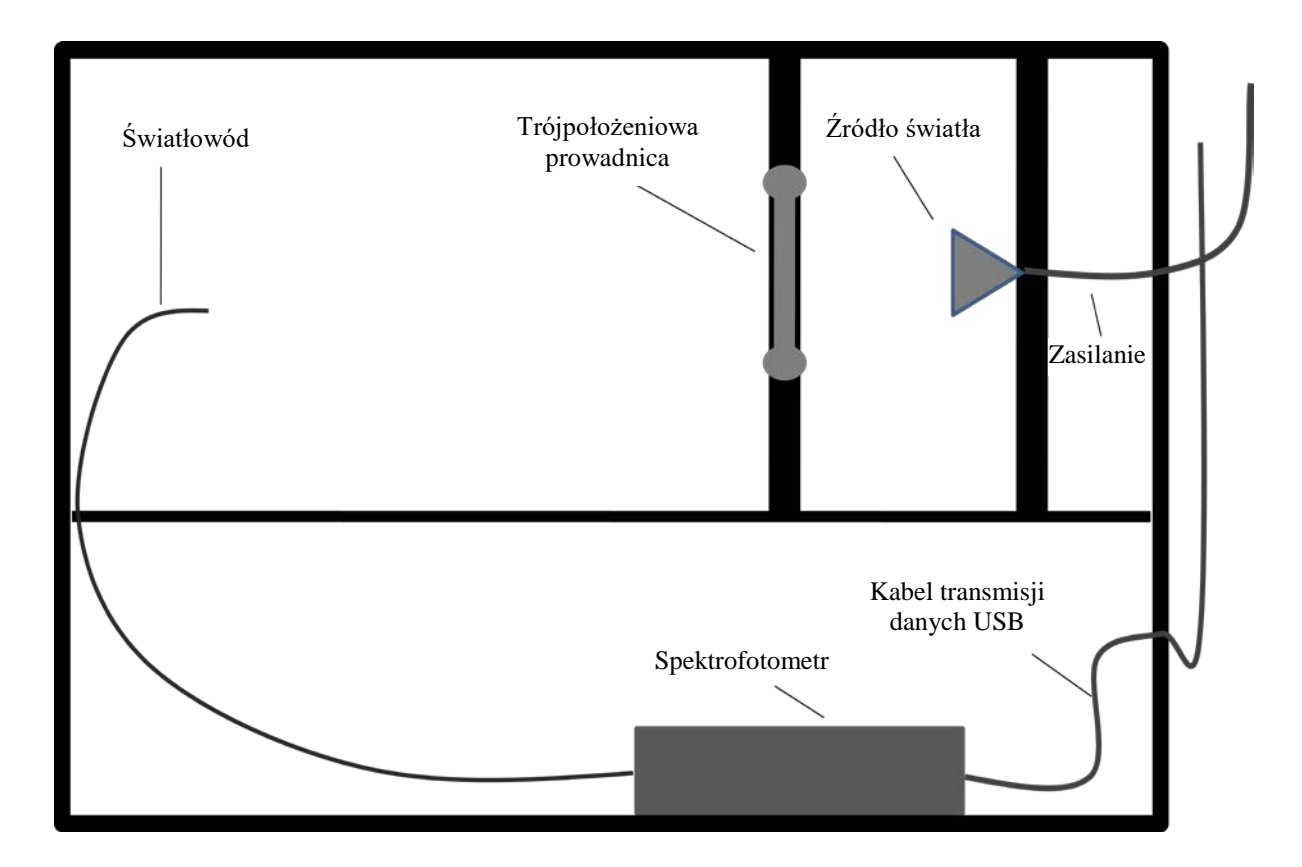

Rys. 1. Przekrój pionowy stanowiska pomiarowego do badania transmisji światła w półprzewodnikach

Jako źródło światła została wykorzystana żarówka halogenowa o mocy maksymalnej *Pmax* = 10 W, przy zasilaniu napięciem stałym 12 V. Żarówkę umieszczono w oprawie oświetleniowej, zamocowanej w drewnianej grodzi, którą zamontowano na prowadnicy w celu ułatwienia ewentualnej wymianę żarówki. Układ jest zasilany przez zasilacz sieciowy 230/12 V.

Zamontowana wewnątrz prowadnica trójpołożeniowa pozwala na precyzyjne ustawienie próbki półprzewodnikowej na odpowiedniej pozycji pomiędzy źródłem światła a światłowodem. Została wykonana z dwóch połączonych ze sobą drewnianych elementów, z otworami przygotowanymi do zamontowania próbek. Przedmiotem badań jest próbka arsenku galu (GaAs) o średnicy 20 mm i grubości 1,5 mm oraz próbka tellurku kadmu (CdTe) o średnicy 7 mm i grubości 2 mm.

Zaprojektowany układ pomiarowy składa się z następujących elementów:

- skrzynia pomiarowa,
- spektrofotometr ze światłowodem,
- komputer wyposażony w oprogramowanie Ocean Optics,
- zasilacz napięcia stałego 12 V DC.

Na płycie czołowej wykonanej z pleksi zamontowano przełączniki *Zasilanie* oraz *Zasilanie żarówki*, które należy ustawić położeniu **1**, po uprzednim połączeniu spektrofotometru z komputerem.

Stanowisko wyposażono również w następujące diody świecące:

- Zielona (L-53GC),
- Żółta (HB5-434FY-B),
- Czerwona (HB5-435AOR-C),
- Czerwona (HB5-436ARA-C),
- Niebieska (OSUB56A1A-IJ),
- Żółto zielona (HB5-433CG),
- Biała (LED5W-LC),
- Nadajnik podczerwieni (L-53F3C),
- Nadajnik podczerwieni (L-53SF4C).

Przełączanie diod następuje za pomocą przełącznika obrotowego. Załączenie wszystkich diod jednocześnie zrealizowano za pomocą przekaźników JZC-4123-12VDC. Do pomiaru widma promieniowania zastosowano spektrofotometr USB 2000 firmy Ocean Optics.

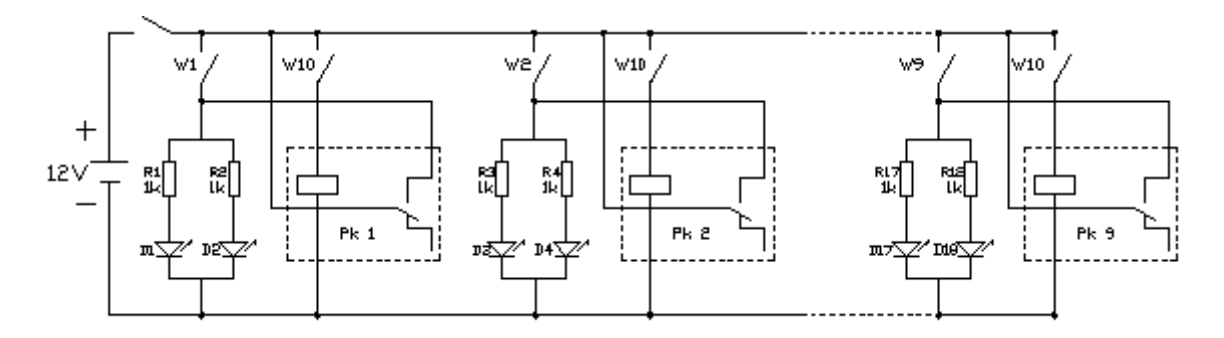

Rys. 2. Schemat układu pomiarowego

#### **1.2. Obsługa oprogramowania OOIBase32**

Program OOIBase32 umożliwia obsługę spektrofotometru, wchodzącego w skład wyposażenia stanowiska laboratoryjnego, w szczególności podgląd widma i zapisanie wyników badań w odpowiednim pliku. Widmo promieniowania pojawia się automatycznie zaraz po uruchomieniu programu. Jeżeli istnieje taka konieczność można dostosować skalę wyświetlanego widma poprzez opcje VIEW → SPECTRUM, a następnie SCALE → SET SCALE. Jeżeli wykres wychodzi poza zakres spektrofotometru można go dopasować poprzez zmniejszenie wartości **Integ. Time (msec)** (rysunek 3, punkt 1).

Do ustalenia dokładnej wartości długości fali granicznej służy wskaźnik (rysunek 3, punkt 2), który jest przesuwany po polu wykresu za pomocą strzałek. W lewym dolnym rogu programu wyświetlane są wartości osi X oraz osi Y.

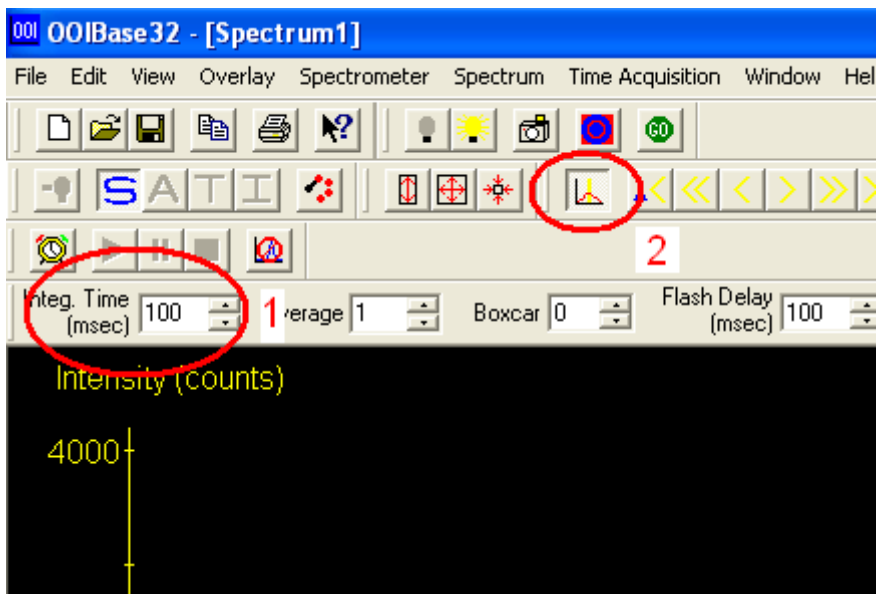

Rys. 3. Interfejs programu OOIBase32: 1 - zmiana czasu próbkowania, 2 - wskaźnik przesuwany, pozwalający na dokładny odczyt długości fali

W celu zapisania wykonanego pomiaru należy wybrać opcję FILE → SAVE → SAMPLE, a następnie wybrać rozszerzenie *\*.sample*. Zapisane widmo można otworzyć za pomocą programu Microsoft Excel lub Golden Software Grapher, które umożliwiają sporządzenie wykresów, niezbędnych do wykonania obliczeń.

#### **1.3. Wyznaczenie szerokości przerwy energetycznej na podstawie widma falowego**

Sposób wykonania ćwiczenia:

- Uruchomić program OOIBase32,
- Przełącznik *Zasilanie* ustawić w pozycji **1**,
- Przełącznik *Zasilanie żarówki* ustawić w pozycji **1** i upewnić się że przełącznik *Zasilanie LED* jest ustawiony w pozycji **0**,
- Wsunąć ramię przesłony maksymalnie do środka, widmo światła żarówki pokaże się automatycznie,
- Zapisać dane korzystając z menu FILE → SAVE → SAMPLE (należy wybrać rozszerzenie pliku *\*.sample*),
- Zapisane widmo otworzyć za pomocą programu Microsoft Excel lub Golden Software Grapher (wersja demo na stronie producenta), a następnie sporządzić odpowiednie wykresy (takie jak w programie OOIBase32),
- Wysunąć przesłonę do momentu zatrzaśnięcia w pozycji środkowej i zapisać w kolejnym pliku widmo światła po przejściu przez próbkę z arsenku galu,
- Wysunąć przesłonę maksymalnie i powtórzyć czynność dla próbki z tellurku kadmu.

Po wykonaniu pomiarów należy wykorzystać zapisane wyniki w celu sporządzenia wykresów zależności współczynnika transmisji światła w funkcji długości fali. Następnie, posługując się opracowanymi wykresami należy wyznaczyć wartości szerokości przerwy energetycznej dla przebadanych próbek. W tym celu należy wyznaczyć z wykresu maksymalną wartość współczynnika transmisji, obliczyć wartość równą 0,9 wyznaczonej wartości maksymalnej, a następnie odczytać graniczną długość fali *λg*, odpowiadającą wartości *λ* dla współczynnika transmisji równego 0,9 wartości maksymalnej. Wyznaczoną w ten sposób wartość *λ<sup>g</sup>* należy podstawić do wzoru określającego szerokość pasma wzbronionego:

$$
\Delta E_G = \frac{c \cdot h}{\lambda_g},\tag{1}
$$

gdzie: *ΔE<sup>G</sup>* - energia pasma wzbronionego badanej próbki, *c* - prędkość światła, *c* = 299 792 458 m/s, *h* - stała Plancka, *h* = 4,14·10-15 eV·s, *λ<sup>g</sup>* - graniczna długość fali odpowiadająca wartości 0,9 maksymalnego współczynnika transmisji,  $\lambda_g$  [nm] =  $\lambda_g \cdot 10^{-9}$  [m].

Wyniki obliczeń należy zanotować w tabeli 1.

Tabela 1. Wyniki obliczeń granicznej długości fali oraz energii pasma wzbronionego

| Badana próbka                       | $\lambda_g$ , nm | $AE_G$ , eV |
|-------------------------------------|------------------|-------------|
| Źródło światła (żarówka halogenowa) |                  |             |
| Arsenek galu                        |                  |             |
| Tellurek kadmu                      |                  |             |

### **1.4. Wyznaczenie energii emitowanej przez diody LED na podstawie widma falowego** Sposób wykonania ćwiczenia:

- Uruchomić program OOIBase32,
- Przełącznik *Zasilanie* ustawić w pozycji **1**,
- Przełącznik *Zasilanie LED* ustawić w pozycji **1**,
- Włączanie kolejnych diod jest realizowane za pomocą pokrętła obrotowego, natomiast zadziałanie diody wewnątrz obudowy jest sygnalizowane poprzez zaświecenie odpowiedniej diody na obudowie (nadajniki podczerwieni sygnalizują dwie ostatnie diody z prawej strony: zielona oraz migająca czerwona),
- Widmo promieniowania pojawi się automatycznie,
- Jeżeli taka istnieje konieczność należy dostosować skalę korzystając z menu  $VIEW \rightarrow SPECTRUM SCALE \rightarrow SET SCALE,$
- Jeżeli wykres wychodzi poza zakres spektrofotometru można go dopasować poprzez zmniejszenie wartości **Integ. Time (msec)**,
- Zapisać dane korzystając z menu FILE  $\rightarrow$  SAVE  $\rightarrow$  SAMPLE (należy wybrać rozszerzenie pliku *\*.sample*),
- Zapisane widmo otworzyć za pomocą programu Microsoft Excel lub Golden Software Grapher (wersja demo na stronie producenta), a następnie sporządzić odpowiednie wykresy (takie jak w programie OOIBase32),
- Powtórzyć powyższe czynności dla wszystkich badanych diod (**dla diody białej należy zmierzyć całą szerokość widma**).

Po wykonaniu pomiarów należy wykorzystać zapisane wyniki w celu sporządzenia wykresów zależności współczynnika transmisji światła w funkcji długości fali. Następnie, posługując się opracowanymi wykresami należy wyznaczyć wartości energii emitowanej przez diody LED. W tym celu należy wyznaczyć z wykresu maksymalną wartość współczynnika transmisji, a następnie odczytać długość fali *λ*, odpowiadającą wyznaczonej wartości maksymalnej współczynnika transmisji. Wyznaczoną w ten sposób wartość *λ* należy podstawić do wzoru określającego energię wyemitowaną przez diodę:

$$
E = \frac{c \cdot h}{\lambda},\tag{2}
$$

gdzie: *E* - energia emitowana przez diodę, *c* - prędkość światła, *c* = 299 792 458 m/s, *h* - stała Plancka, *h* = 4,14·10-15 eV·s, *λ* - długość fali odpowiadająca maksymalnej wartości współczynnika transmisji,  $\lambda$  [nm] =  $\lambda$ ·10<sup>-9</sup> [m].

Wyniki obliczeń należy zanotować w tabeli 2.

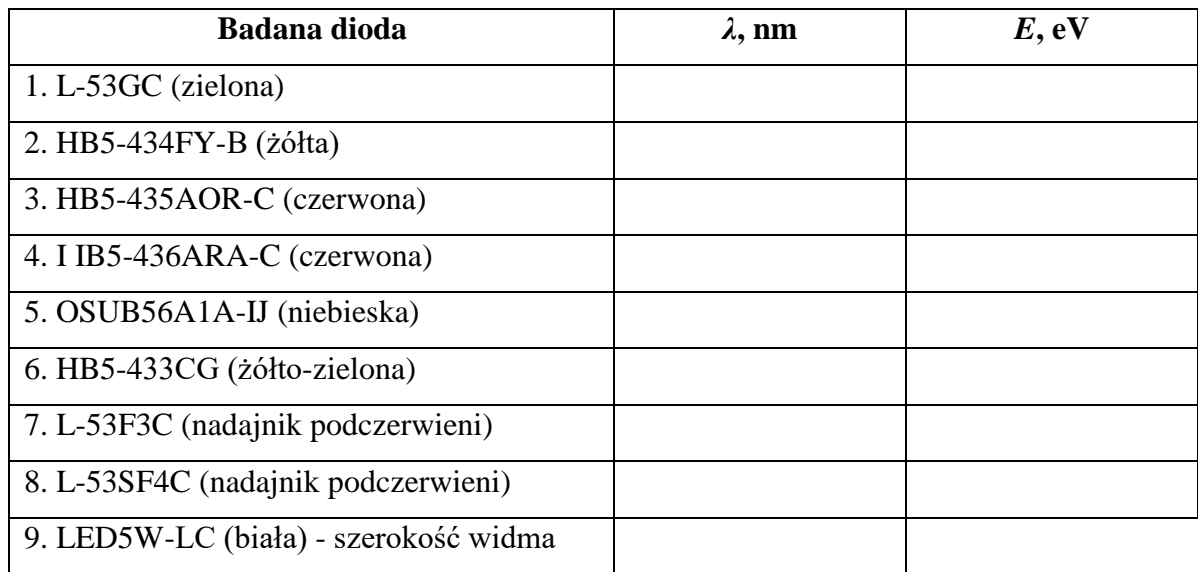

#### Tabela 2. Wyniki obliczeń długości fali oraz energii emitowanej przez diody LED

## **2. OPRACOWANIE SPRAWOZDANIA**

Sprawozdanie powinno zawierać:

- wykresy zależności współczynnika transmisji w funkcji długości fali, opracowane na podstawie zarejestrowanych danych,
- obliczenia szerokości pasma wzbronionego badanych próbek oraz energii emitowanej przez diody,
- wykres zbiorczy, zawierający widmo źródła światła oraz widma transmisji światła dla próbek GaAs i CdTe,
- uwagi i wnioski dotyczące otrzymanych wyników.

## **3. PYTANIA KONTROLNE**

- Podać cechy odróżniające półprzewodniki od przewodników i izolatorów.
- Narysować i opisać strukturę pasmową półprzewodnika, przewodnika i izolatora.
- Opisać krótko właściwości półprzewodników samoistnych i domieszkowanych.
- Opisać złącze p n spolaryzowane w kierunku zaporowym i przewodzenia, narysować charakterystykę prądowo - napięciową złącza.
- Opisać zjawisko rekombinacji promienistej.
- Opisać zjawisko elektroluminescencji.
- Wyjaśnić pojęcia transmisji i absorpcji światła.
- Wyjaśnić jak zmienia się konduktywność półprzewodnika pod wpływem promieniowania świetlnego.

### **4. LITERATURA**

- Pankove J.: *Zjawiska optyczne w półprzewodnikach.* Warszawa, WNT 1975.
- Kiriejew P.: *Fizyka półprzewodników.* Warszawa, PWN 1971.
- Pokrowski J.: *Rekombinacja promienista w półprzewodnikach.* Warszawa, PWN 1975.
- Wojas J.: *Fotoelektryczne badania półprzewodników.* Warszawa, WN Semper 1994.
- Wojas J.: *Rozwój teorii i metod badawczych fotoemisji z metali, półprzewodników i izolatorów. Tom 1*. Warszawa, COSIW SEP 2005.
- Wojas J.: *Rozwój teorii i metod badawczych fotoemisji z metali, półprzewodników i izolatorów. Tom 2*. Warszawa, COSIW SEP 2005.
- Czajkowski G.: *Właściwości optyczne nanostruktur półprzewodnikowych.* Bydgoszcz, Wyd. Uczelniane Uniwersytetu Technologiczno - Przyrodniczego w Bydgoszczy 2006.
- Pełczyński T.: *Obróbka cieplno - chemiczna metali i półprzewodników.* Lublin, Wydawnictwo Politechniki Lubelskiej 2000.
- Booth K., Hill S.: *Optoelektronika.* Warszawa, WKiŁ 1998.
- Misiewicz J., Podemski P.: *Optyka struktur półprzewodnikowych.* Wrocław, Oficyna wydawnicza Politechniki Wrocławskiej 2008.